# Why use SmartLinx Comprehensive Business Reports?

Generating a SmartLinx® Comprehensive Business Report is the best way to obtain a complete picture of a business. It searches virtually all the diverse public records LexisNexis<sup>®</sup> has online. It provides an easy-to-browse report that links all available public records information found on a business nationwide—just click and move to data on company property, bankruptcies, executives, judgments and liens, UCC filings, Internet domains, industry and company codes, business associations, and more. SmartLinx also conducts more than 200 checks to alert you to potential issues.

The vast coverage of the LexisNexis Public Records collection gives you sources not readily available from other providers or through the open Web. And the sophisticated linking and reporting technology of SmartLinx can help you spot connection that might otherwise remain hidden. Imagine the difference this could make to your case, transaction or research!

## Here's how to generate a **SmartLinx Comprehensive** Business Report via Lexis Advance®:

- Select Public Records from the pull-down list. 1
- Click Comprehensive Business Report. 2
- Fill in the facts you know—company name, city, state, ZIP, for example—to increase the likelihood of your best results displaying first. The search form gives you fill-in-the-blank simplicity and true searching power. You can mine data in ways that are impossible with Boolean searching. 3
	- **Company Name:** LexisNexis proprietary datalinking technology recognizes similar names, spelling variations, subsidiaries, branches—even typos and correlates the right information to the right business entity.
	- Check the **Strict Search** box to locate business names that exactly match the name entered in your search.
	- **Executive/Business Associate Name: Find similar**sounding last names and first nicknames automatically by checking those boxes on the search form. Our linking technology can find connections among business people who don't share public records.
- FEIN Number: You only need one FEIN to find a business's report.
- Address: Know the address but need details on who is doing business there? Just enter the address, city/ state/ZIP. You can also select the **Comprehensive** Location Report option.
- 4) Click Search.

### Helpful hint

#### *Narrow your results*

As you review your Comprehensive Business Report, you can narrow your results. Just enter terms in the Find box and then click Find.

#### *Get automatic report updates*

Get updates on all—or only specific—parts of a Comprehensive Business Report. Click Save as Alert as you view the report. Select the sections you want to save for automatic update. Select a daily, weekly or monthly frequency and request online or e-mail delivery.

#### *How current are public records sources?*

Click the blue **Coverage** button offered on most search forms in the upper-right corner to review update frequency and coverage dates by state.

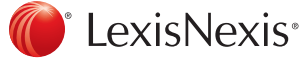

- Review your search results and select the company name 4 on which you would like your **Comprehensive Business** Report. (The Search Results screen is the preliminary overview of all related businesses based on your criteria.)
- 5 Discover your SmartLinx Comprehensive Business Report. The left column is a navigation bar showing the source types found and the number of documents in each source. Click on any blue hyperlink to be taken directly to that section. Regardless of where you link out, the navigation bar remains.

In the body of the report you'll find:

- The **Business** name on which you searched at the very top.
- Name Variations/DBAs, including optional hyperlinks to the source documents used to find that entity.
- Phone, Address, Sales and Parent Company information, Executives, and more.
- **Bankruptcy Filings and Judgments & Liens** from across the nation to uncover liabilities.
- **Real Property** from across all 50 states records to determine assets.
- **UCC Liens** captures data from across the nation to give you the broadest possible search.
- **Person Associates and Businesses Associates show** you any person or entity associated with that business to help in your due diligence efforts or decision making.

Navigate your report with ease:

- In the **Address** section link out to the source document or click Get Report to run a Comprehensive Location **Report** on that address to find other individuals and businesses associated with that address—even nearby businesses and individuals.
- Within the Person Associates section click Get Report to go to the Comprehensive Person Report on that individual.
- Within the **Business Associates** section click Get Report to go to the Comprehensive Business Report on that entity.

For more information or assistance with your SmartLinx Comprehensive Business Report or LexisNexis Public Records research, call 800.543.6862.

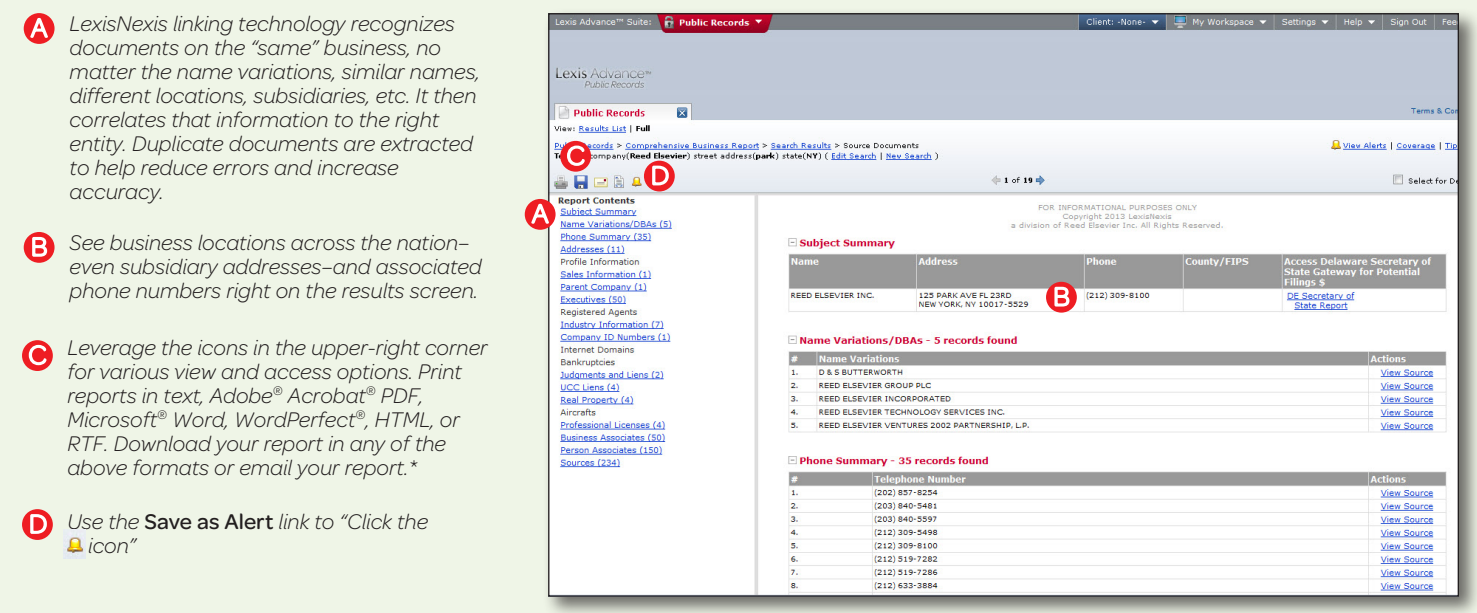

\*According to the terms and conditions of your LexisNexis subscription agreement

Due to the nature of the origin of public record information, the public records and commercially available data sources used in reports may contain errors. Source data is sometimes reported or entered inaccurately, processed poorly or incorrectly, and is generally not free from defect. This product or service aggregates and reports data, as provided by the public records and commercially available data sources, and is not the source of the data, nor is it a comprehensive compilation of the data. Before relying on any data, it should be independently verified.

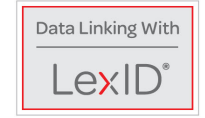

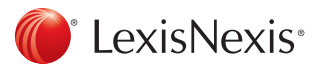